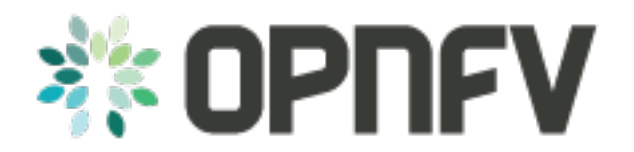

# Installation procedure

Release brahmaputra.1.0 (2b76a9c)

**OPNFV** 

August 22, 2016

# CONTENTS

| 1 | Color | rado 1.0                              | 1 |
|---|-------|---------------------------------------|---|
|   | 1.1   | KVM4NFV CICD Installation Instruction | 1 |
|   | 1.2   | Release Note for KVM4NFV CICD         | 2 |

### CHAPTER

# COLORADO 1.0

This document will give the user instructions on how to deploy available KVM4NFV CICD build scenario verfied for the Colorado release of the OPNFV platform.

# **1.1 KVM4NFV CICD Installation Instruction**

# 1.1.1 Preparing the installation

The OPNFV project- KVM4NFV (https://gerrit.opnfv.org/gerrit/kvmfornfv.git) is cloned first, to make the build scripts for Qemu & Kernel, Rpms and Debians available.

# 1.1.2 HW requirements

These build scripts are triggered on the Jenkins-Slave build server. Currently Intel POD1 is used as test environment for kvmfornfv to execute cyclictest. As part of this test environment Intel pod1-jump is configured as jenkins slave and all the latest build artifacts are downloaded on to it. Intel pod1-node1 is the host on which a guest vm will be launched as a part of running cylictest through yardstick.

# 1.1.3 Build instructions

Builds are possible for the following packages-

**kvmfornfv source code**- The ./ci/build.sh is the main script used to trigger the Rpms (on 'centos') and Debians (on 'ubuntu') builds in this case.

- How to build Kernel/Qemu Rpms- To build rpm packages, build.sh script is run with -p and -o option (i.e. if -p package option is passed as "centos" or in default case). Example: sh ./ci/build.sh -p centos -o build\_output
- How to build Kernel/Qemu Debians- To build debian packages, build.sh script is run with -p and -o option (i.e. if -p package option is passed as "ubuntu"). Example: sh ./ci/build.sh -p ubuntu -o build\_output
- How to build all Kernel & Qemu, Rpms & Debians- To build both debian and rpm packages, build.sh script is run with -p and -o option (i.e. if -p package option is passed as "both"). Example: sh ./ci/build.sh -p both -o build\_output

# **1.1.4 Installation instructions**

Installation can be done in the following ways-

**1. From kvmfornfv source code**- The build packages that are prepared in the above section, are installed differently depending on the platform.

Please visit the links for each-

- Centos : https://www.centos.org/docs/5/html/Deployment\_Guide-en-US/s1-rpm-using.html
- Ubuntu : https://help.ubuntu.com/community/InstallingSoftware

#### 2. Using Fuel installer-

• Please refer to the document present at /fuel-plugin/README.md

# 1.1.5 Post-installation activities

After the packages are built, test these packages by executing the scripts present in ci/envs for configuring the host and guest respectively.

# 1.2 Release Note for KVM4NFV CICD

# 1.2.1 Abstract

This document contains the release notes for the Colorado release of OPNFV when using KVM4NFV CICD process.

# **1.2.2 Introduction**

Provide a brief introduction of how this configuration is used in OPNFV release using KVM4VFV CICD as scenario. Be sure to reference your scenario installation instruction.

# 1.2.3 Release Data

| Project                 | NFV Hypervisors-KVM                |
|-------------------------|------------------------------------|
| Repo/tag                | kvmfornfv                          |
| Release designation     |                                    |
| Release date            |                                    |
| Purpose of the delivery | Automate the KVM4VFV CICD scenario |

#### Deliverables

#### Software deliverables

Kernel and Qemu- RPM and Debian build packages

#### **Documentation deliverables**

• KVM4NFV CICD process documentation available under <project>/docs/ under various categories.

### Version change

#### Module version change

- Build scripts made available for Kernel rpm, Kernel deb, Qemu rpm, Qemu deb packages.
- Releng scripts made available to trigger these kvm4nfv build scripts for automating complete CICD process.

#### **Document version change**

The following documents are added- - configurationguide - instalationprocedure - userguide - overview - glossary - releasenotes

#### Reason for new version

#### **Feature additions**

| JIRA REFERENCE | SLOGAN                          |
|----------------|---------------------------------|
| JIRA:          | NFV Hypervisors-KVMKVMFORNFV-34 |
| JIRA:          | NFV Hypervisors-KVMKVMFORNFV-34 |

#### **Bug corrections**

#### JIRA TICKETS:

| JIRA REFERENCE | SLOGAN |
|----------------|--------|
| JIRA:          |        |

# 1.2.4 Known Limitations, Issues and Workarounds

#### **System Limitations**

#### **Known issues**

#### JIRA TICKETS:

| JIRA REFERENCE | SLOGAN |
|----------------|--------|
| JIRA:          |        |
| JIRA:          |        |

#### Workarounds

See JIRA: <link>

### **1.2.5 References**

For more information on the OPNFV Brahmaputra release, please visit http://www.opnfv.org/brahmaputra